## **Change where questionnaire items are viewed**

Questionnaires have a group option related to them as follows:

- $\bullet$  0 = Standard (The question will appear in the top right hand area)
- $\cdot$  1 = Only on Ouestionnaire tab
- $-1$  = Hidden,
- -10 = Shows in Miscellaneous Tab or accounts menu of Company and in Payroll if a Person question
- $\cdot$  -1000 = Question will not appear for searching

Back to [Technical Help Section list](http://www.iqxusers.co.uk/iqxhelp/doku.php?id=technical:6_technical_help) Back to ['How To' guides for IQX system administrators](http://www.iqxusers.co.uk/iqxhelp/doku.php?id=7_config_guides)

From: <https://iqxusers.co.uk/iqxhelp/> - **iqx**

Permanent link: **<https://iqxusers.co.uk/iqxhelp/doku.php?id=sa11-00&rev=1288000603>**

Last update: **2017/11/16 21:57**

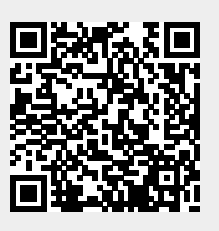